## い?。座金を入力したい! 部品マスターで詳細を設定します

REAL4Ver3 より、座金の設定ができるようになりました。

## 【部品マスター】で部品種類【15-座金】を選択し、サイズや材質などを入力し座金を登録します。

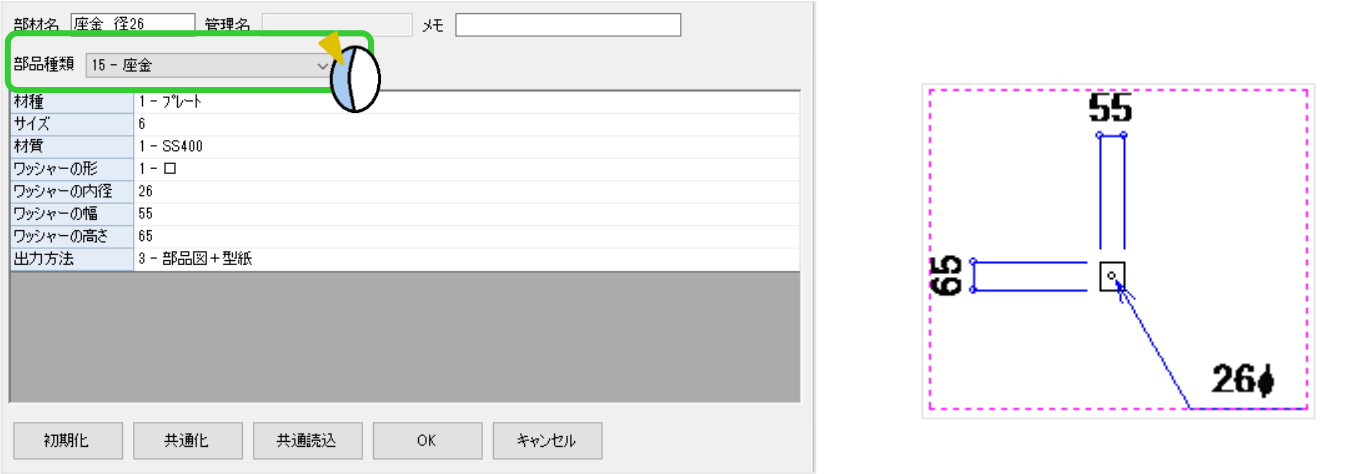

## 【ベースマスター】-【座金】で、

あらかじめ【部品マスター】で作成しておいた座金を選択します。

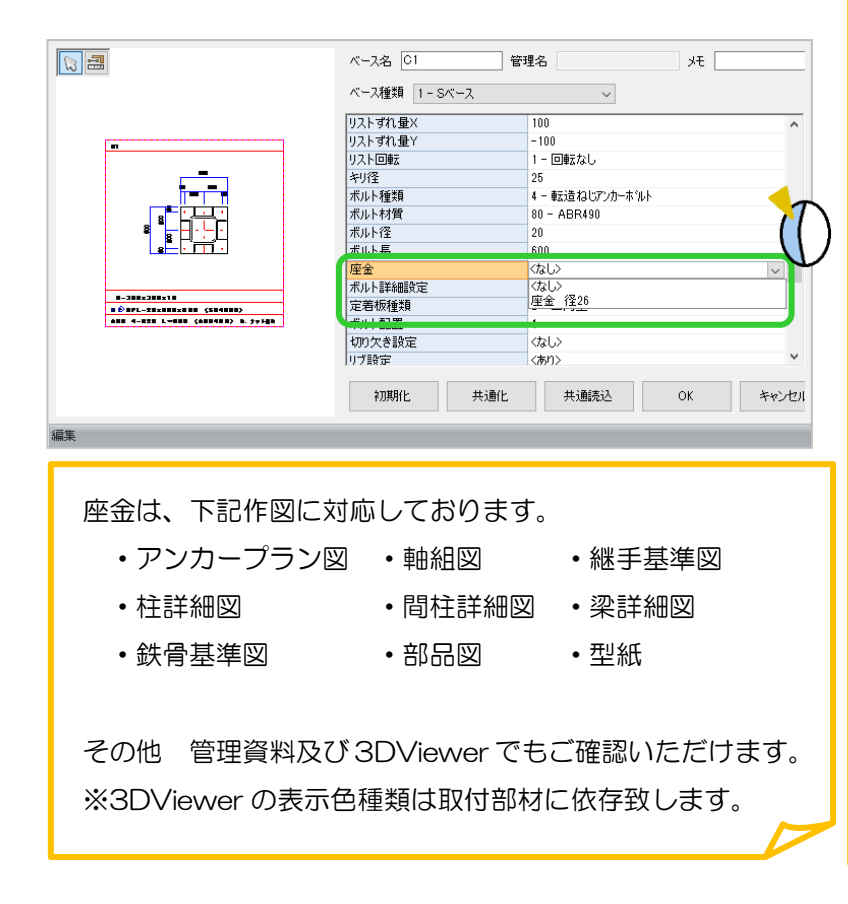

【継手マスター】で継手種類-【ガセット】、 【エンドプレートを入力】=【2-あり】にす ると、エンドプレートの情報入力する項目が 表示されます。

【エンドプレートの取付方法】=【2-ボルト】 【使用するボルト】=【2-アンカーボルト】 にすると、部品マスターで作成した【座金】 を選択することができます。

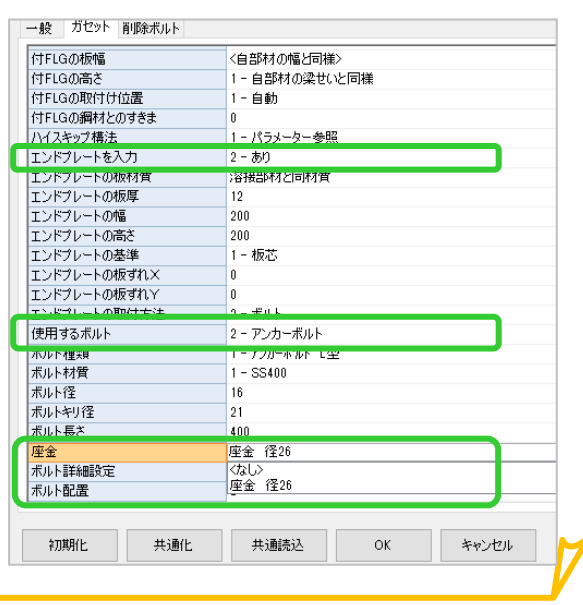